## Schooltool Parent Portal Guide

## https://st.edutech.org/honeoye/

your user name is your email, the password was emailed to you. If you need a new password set use this url to request one  $\rightarrow$  http://bit.ly/2dg4xJW

Once you log-in you'll see your child's name. Look for the light purple wedge and click on that.

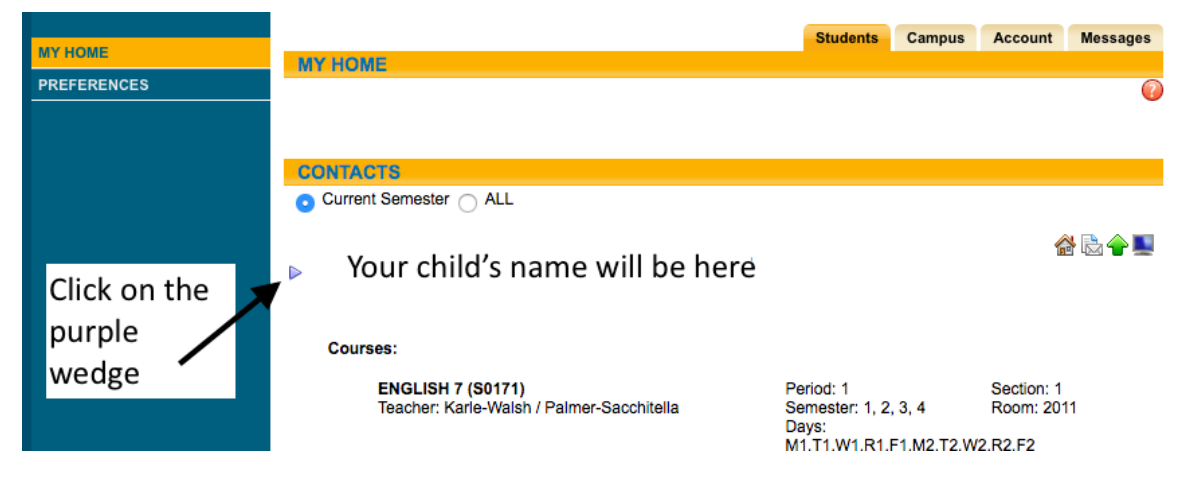

You'll see more information about your student. Please check your contact information and contact the school if it isn't correct.

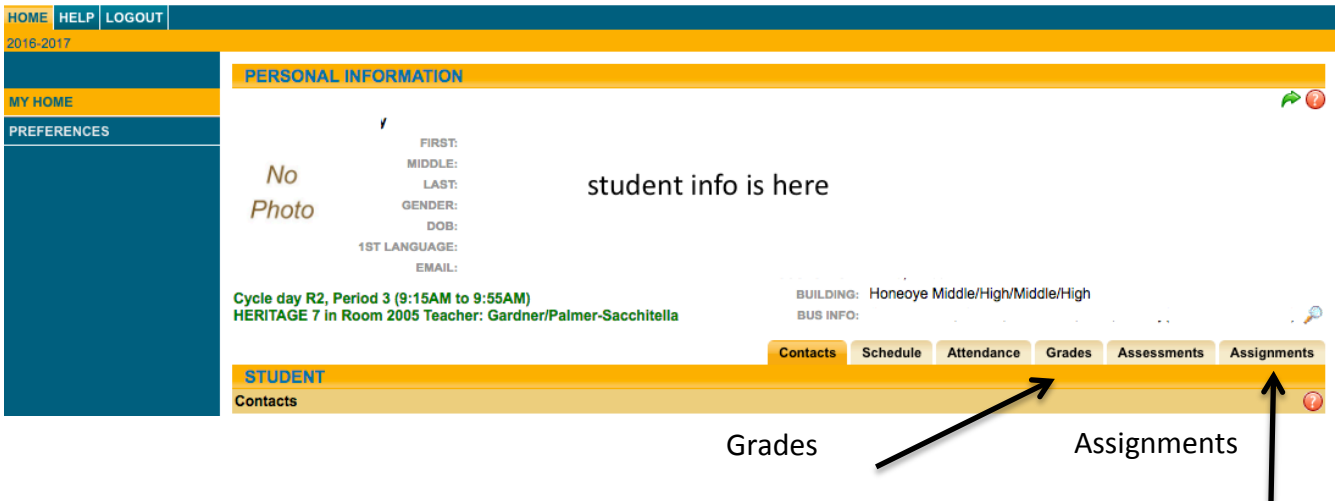

To see current grades, click on the grades tab. Look for the drop down box under Marking Period Grades. Switch the view to Marking Period Average to see current averages.

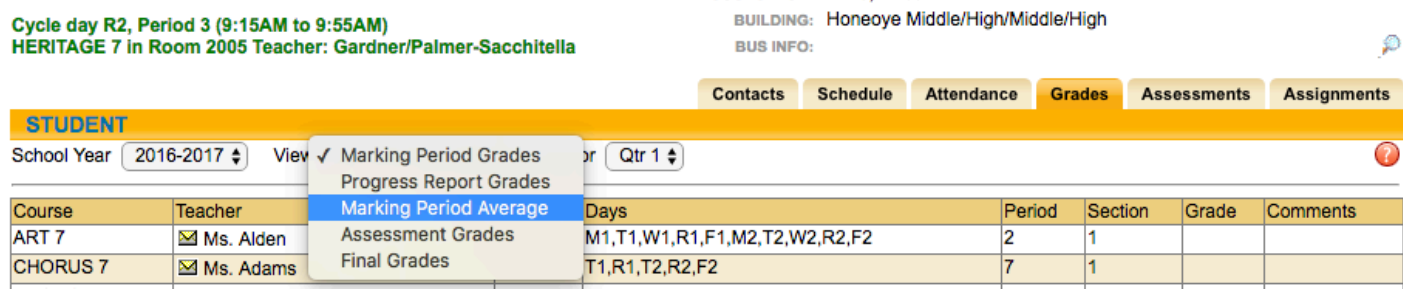

To see how these grades are calculated click on Assignments. Switch the view from All courses to a single course. This will give you a view of all grades, including assignments that weren't turned in or turned in late.

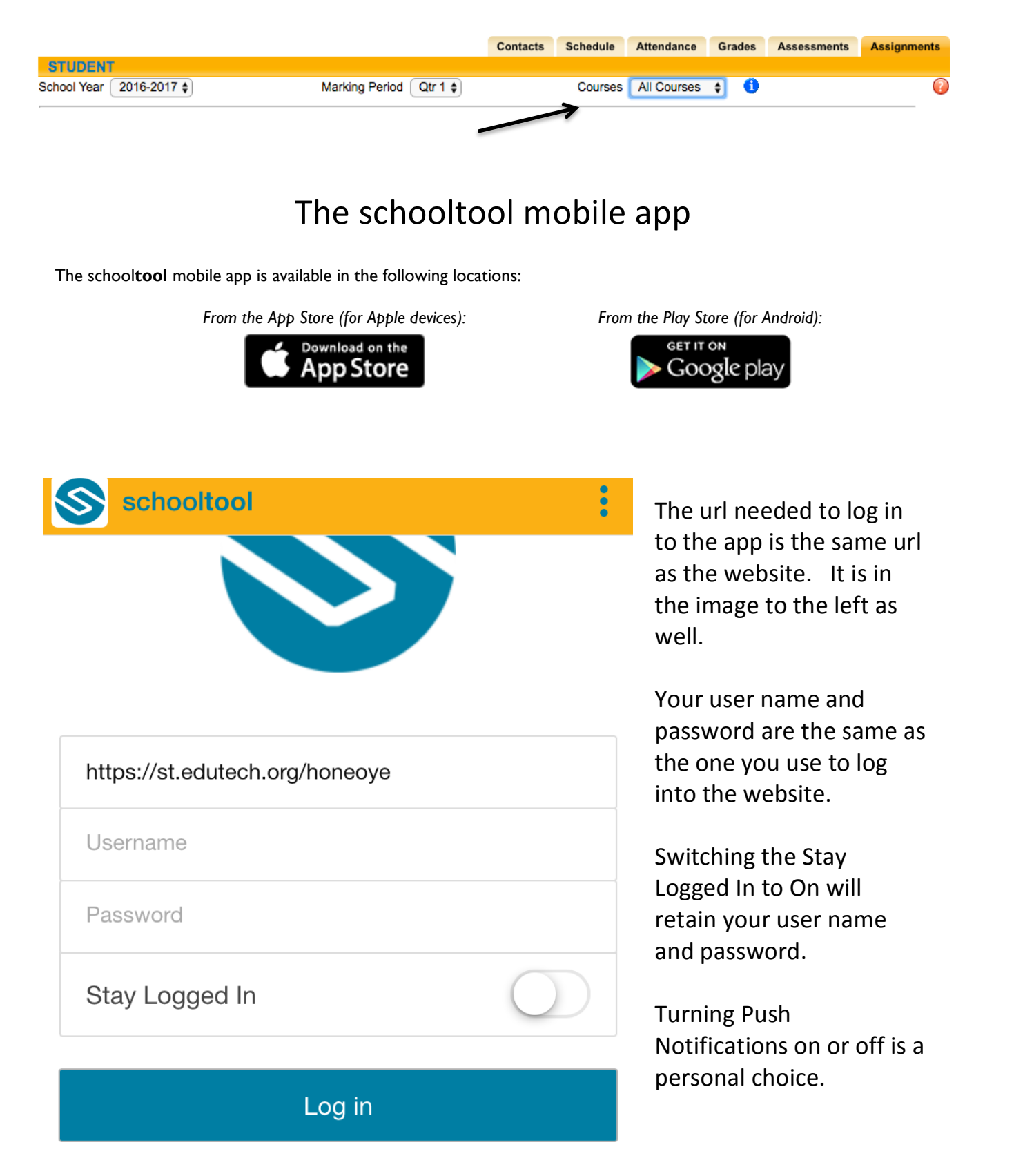